<span id="page-0-0"></span>11-695: AI Engineering Devices Management

### LTI/SCS

Spring 2020

**LTI/SCS 11-695: AI Engineering Spring 2020 1 / 20** 

<span id="page-1-0"></span>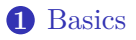

**2** [Multiple GPUs - Single Node](#page-5-0)

**3** [Multiple Nodes](#page-11-0)

**4** [Is parallelism always good?](#page-18-0)

**LTI/SCS 11-695: AI Engineering Spring 2020 2 / 20** 

#### tf devices

```
1 print (tf. config.get_visible_devices ()) # [PhysicalDevice (name='/physical_device: CPU: 0',
 2 # device type = ' CPU '), PhysicalDevice ( name = '/ physical device : GPU : 0 ' ,
 3 #device type='GPU'), PhysicalDevice (name='/physical_device: GPU:1', device type=' GPU')]
 4
 5 \text{ x = tf constant([1.])}6 # \lt tf. Tensor: shape=(1, ), dtype=float32, numpy=array ([1.], dtype=float32)>
 7
 8 # specific GPU or CPU in the beginning
 9 with tf . device ("/ gpu :0"): # or "/ device : gpu :0"
10 \times = tf \cdot constant (f1.01)11
12 + GPIs13 x = tf.identity(x).gpu()14 x = tf.identity(x).gpu(gpu_index=1)15 # or CPU
16 \text{ x = tf.identity(x).cpu() # no param. Note: same description!}
```
- By default, GPU is used if available and visible
- You can move data between GPU or CPU

**LTI/SCS 11-695: AI Engineering Spring 2020 3 / 20** 

#### tf gpu

```
1 gpus = tf.config.list physical devices ('GPU')
 2
 3 logical gpus = tf. config. list logical devices ('GPU')
 4 # [LogicalDevice (name='/device: GPU: 0', device_type=' GPU'),
 5 # LogicalDevice (name='/device: GPU:1', device type='GPU')]
 6
 7 # or can do: CUDA VISIBLE DEVICES=1
 8 tf config set visible devices (gpus [1], device type='GPU') # only works with physical
 9
10 # allow memory to grow from small amount , only works with physical
11 # or can do: TF_FORCE_GPU_ALLOW_GROWTH = True
12 try :
13 tf . config . experimental . set_memory_growth ( gpus [0] , True ) # experimental
14 except :
15 pass
```
- You can limit your usage for others
- You can also share a part of each GPU for others

**LTI/SCS 11-695: AI Engineering Boring 2020 4 / 20** 

## **Manual Place Models on Devices**<sup>1</sup>

#### tf manual

```
1 tf . debugging . set_log_device_placement ( True )
 2 gpus = tf . config . list_logical_devices ('GPU ')
 3 if gpus :
 4 \t c = [15 for gpu in gpus : # Replicate your computation on multiple GPUs
 6 with tf.device (gpu.name):
 7 a = tf . constant ([[1.0 , 2.0 , 3.0] , [4.0 , 5.0 , 6.0]])
 8 \text{ b} = \text{tf}, constant ([f1.0, 2.0], [3.0, 4.0], [5.0, 6.0])
 9 c. append (tf. matmul (a, b))
10 with tf.device ('/CPU:0'):
11 matmul sum = tf.add n(c)12
13 print (matmul sum)
```
### tf manual keras model

```
1 for gpu in gpus :
2 inputs = tf. keras. layers. Input (shape=(1,))3 predictions = tf . keras . layers . Dense (1)( inputs )
4 model = tf . keras . models . Model ( inputs = inputs , outputs = predictions )
5 model.compile(loss='mse', optimizer=tf.keras.optimizers.SGD(learning rate=0.2))
```
**LTI/SCS 11-695: AI Engineering Spring 2020 5 / 20** 

**Carnegie Mellon** 

<sup>1</sup> <https://www.tensorflow.org/guide/gpu>

### <span id="page-5-0"></span>**1** [Basics](#page-1-0)

### **2** [Multiple GPUs - Single Node](#page-5-0)

**3** [Multiple Nodes](#page-11-0)

**4** [Is parallelism always good?](#page-18-0)

**LTI/SCS 11-695: AI Engineering Spring 2020 6 / 20** 

### tf mnist multi gpus.py

```
1 tf. debugging set log device placement (True)
 2
 3 strategy = tf . distribute . MirroredStrategy ()
 4
 5 with strategy . scope ():
 6 inputs = tf. keras. layers. Input (shape=(1, ))
 7 predictions = tf . keras . layers . Dense (1)( inputs )
 8 model = tf . keras . models . Model ( inputs = inputs , outputs = predictions )
 9 model.compile(loss='mse',
10 optimizer=tf.keras.optimizers.SGD(learning rate=0.2))
```
- tf will help you replicate your model to all visible GPUs
- Using tf.distribute.Strategy is always recommended

# **Using Multiple GPUs - Strategy**

tf mnist multi gpus

```
1 # sync mode, single machine: Important!
 2 strategy = tf . distribute . MirroredStrategy ()
 3 # or: strategy = tf. distribute . MirroredStrategy ( devices =["/ gpu :0" , "/ gpu :1"])
 4
 5 with strategy . scope ():
 6 model = tf . keras . Sequential ([
 7 tf. keras. layers. Conv2D (32, 3, activation='relu', input shape=(28, 28, 1)),
 8 tf . keras . layers . MaxPooling2D () ,
 9 tf . keras . layers . Flatten () ,
10 tf . keras . layers . Dense (64, activation = 'relu'),
11 tf . keras . layers . Dense (10)
12 ])
13
14 model . compile ( loss = tf . keras . losses . SparseCategoricalCrossentropy ( from_logits = True ),
15 optimizer = tf . keras . optimizers . Adam () ,
16 metrics=['accuracy'])
```
- Turn on the Mirror Distributed Mode first
- Create datasets and a model as usual

**LTI/SCS 11-695: AI Engineering Spring 2020 8 / 20** 

# **Using Multiple GPUs - Batch size**

### tf mnist multi gpus batchsize

```
1 # sync mode, single machine: Important!
2 strategy = tf . distribute . MirroredStrategy ()
3 # or: strategy = tf. distribute. MirroredStrategy (devices=["/gpu:0", "/gpu:1"])
4
5 BATCH_SIZE_PER_REPLICA = 64
6 BATCH_SIZE = BATCH_SIZE_PER_REPLICA * strategy . num_replicas_in_sync
```
• Batch size will be the one before splitting

# **Using Multiple GPUs - Train/Eval**

#### tf mnist multi gpus 2

**Carnegie Mellon** 

```
1 # Callback for printing the LR at the end of each epoch .
 2 class PrintLR ( tf . keras . callbacks . Callback ):
 3 def on epoch end ( self, epoch, logs = None ):
        print ('\nLearning rate for epoch \{\} is \{\}' format(epoch + 1,
 5 model . optimizer . lr . numpy ()))
 6 callbacks = [
 7 tf . keras . callbacks . TensorBoard ( log_dir ='./ logs '),
 8 tf. keras. callbacks. ModelCheckpoint (filepath=checkpoint_prefix,
 9 save weights only = True ) , the same vertex \mathbf{s} save weights only = True ) ,
10 tf . keras . callbacks . LearningRateScheduler ( decay ) ,
11 PrintLR ()
12 ]
13
14 # train
15 model.fit (train dataset, epochs =12, callbacks = callbacks)
16
17 + 4 eval
18 model.load_weights (tf.train.latest_checkpoint (checkpoint_dir))
19 eval_loss, eval_acc = model.evaluate ( eval_dataset )
```
- Treat the rest the same: train/eval the model as usual
- tf will mirror the model to all GPUs and split data automatically **LTI/SCS 11-695: AI Engineering Spring 2020 10 / 20**
- Strategy: API [MirroredStrategy](https://www.tensorflow.org/guide/distributed_training)
- Tutorial: [MNIST Multi-GPU](https://www.tensorflow.org/tutorials/distribute/keras)
- Tutorial: Fransformer Multi-GPU

### <span id="page-11-0"></span>**1** [Basics](#page-1-0)

**2** [Multiple GPUs - Single Node](#page-5-0)

### **3** [Multiple Nodes](#page-11-0)

**4** [Is parallelism always good?](#page-18-0)

**LTI/SCS 11-695: AI Engineering Spring 2020 12 / 20** 

# **Terminologies**

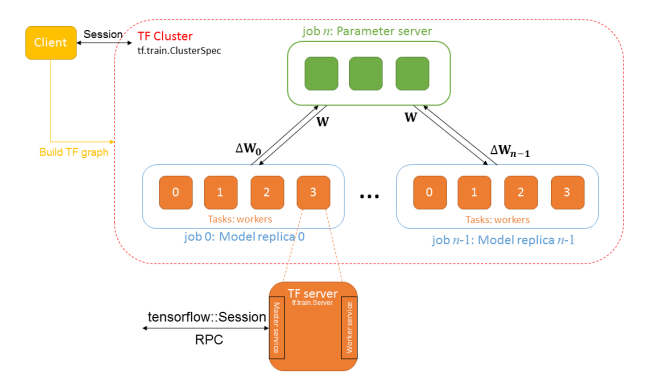

- A client builds a graph, creates a session
- A cluster  $= \{jobs\}, a\, job = \{tasks\}, a\, task = a\, process$
- Param server is usually used in asynchronous settings **LTI/SCS 11-695: AI Engineering Spring 2020 13 / 20** Image credit: pittnuts.com

# **Sync vs Async (Data Parallelism)**

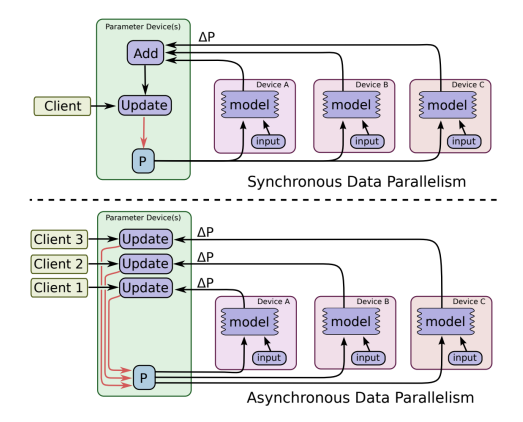

- Sync: *W* is *stateful*
- Async: state-*less*

**LTI/SCS 11-695: AI Engineering Spring 2020 14 / 20** 

Image credit: Tensorflow White Paper (2015)

### **Define A Cluster**

tf cluster spec.py

```
1 tf . train . ClusterSpec ({
 2 " worker ": [
 3 " worker0 . example . com :2222 ",
 4 " worker1 . example . com :2222 "],
 5 "ps": [
 6 " ps0 . example . com :2222 " ,]})
 7
8 # Create and start a server for the local task .
9 server = tf . train . Server ( cluster ,
10 job name = FLAGS . job name ,
11 task_index = FLAGS . task_index )
12
13 if FLAGS . job_name == 'ps ':
14 server . join ()
15 else : # worker
16 # define computational graphs for all available workers
17 ...
```
• Need a cluster spec containings param server(s) and worker(s) addresses

**LTI/SCS 11-695: AI Engineering Spring 2020 15 / 20** 

### tf cluster graph.py

```
1 else : # worker
2 with tf . device ( tf . train . replica_device_setter (
3 worker_device ="/ job : worker / task :%d" % FLAGS . task_index ,
4 cluster = cluster )):
5 dataset = \ldots6 \qquad \qquad \text{model} = \ldots7 model . compile (...)
8
9 ... # run
```
• Create separate jobs for param server(s) and worker(s)

## **Run Jobs**

#### tf cluster run.sh

```
1 # On ps1 . example . com:
 2 $ python trainer . py \
 3 --ps hosts=ps0. example. com :2222, ps1. example. com :2222 \backslash--worker hosts = worker0 . example . com : 2222 , worker1 . example . com : 2222 \backslash5 -- job_name = ps -- task_index =1
 6 # On worker0 . example . com :
 7 $ python trainer . py \
 8 -- ps_hosts = ps0. example.com : 2222 \
 9 -- worker_hosts = worker0.example.com : 2222 , worker1 . example . com : 2222 \
10 -- job_name = worker -- task_index =0
11 # On worker1 . example . com :
12 $ python trainer . py \
13 -- ps_hosts = ps0. example. com : 2222, ps1. example. com : 2222 \
14 -- worker_hosts=worker0.example.com:2222, worker1.example.com:2222 \
15 -- job_name = worker -- task_index = 1
```
- Separate for each node.
- Tutorial: [Distributed Tensorflow](https://github.com/tensorflow/examples/blob/master/community/en/docs/deploy/distributed.md)
- Example: Fensorflow Ecosystem

## **Run Jobs**

#### tf cluster run.sh

```
1 # On ps1 . example . com:
 2 $ python trainer . py \
 3 --ps hosts=ps0. example. com :2222, ps1. example. com :2222 \backslash--worker hosts = worker0 . example . com : 2222 , worker1 . example . com : 2222 \backslash5 -- job_name = ps -- task_index =1
 6 # On worker0 . example . com :
 7 $ python trainer . py \
 8 --ps_hosts=ps0.example.com:2222 \
 9 -- worker_hosts = worker0 . example . com :2222 , worker1 . example . com :2222 \
10 -- job_name = worker -- task_index =0
11 # On worker1 . example . com :
12 $ python trainer . py \
13 -- ps_hosts = ps0. example. com : 2222, ps1. example. com : 2222 \
14 -- worker_hosts=worker0.example.com:2222, worker1.example.com:2222 \
15 -- job_name = worker -- task_index =1
```
- Separate for each node.
- Tutorial: [Distributed Tensorflow](https://github.com/tensorflow/examples/blob/master/community/en/docs/deploy/distributed.md)
- Example: Fensorflow Ecosystem
- Tutorial:  $\rightarrow$  [SSGD \(Sync\)](https://github.com/tmulc18/Distributed-TensorFlow-Guide/blob/master/Synchronous-SGD)  $\rightarrow$  [HogWild \(Async\)](https://github.com/tmulc18/Distributed-TensorFlow-Guide/blob/master/Hogwild/Hogwild.py) **LTI/SCS 11-695: AI Engineering Spring 2020 17 / 20**

### <span id="page-18-0"></span>**1** [Basics](#page-1-0)

**2** [Multiple GPUs - Single Node](#page-5-0)

**3** [Multiple Nodes](#page-11-0)

**4** [Is parallelism always good?](#page-18-0)

**LTI/SCS 11-695: AI Engineering Spring 2020 18 / 20** 

#### **Carnegie Mellon**

## **Choose setting: Amdahl's Law (1967)**

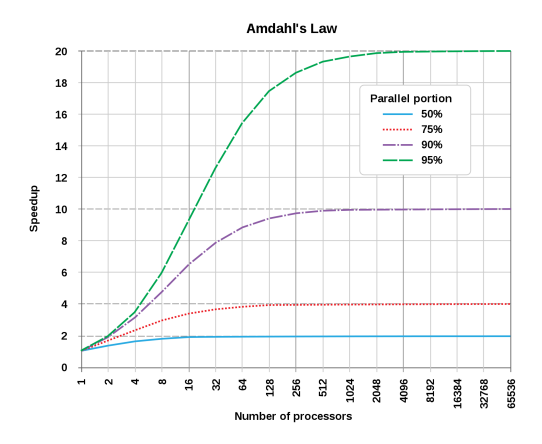

- Parallelism is useful *only* for highly parallelizable programs.
- Amdahl's is only for a fixed problem: resources are considered unchanged all the time. Image credit: wikipedia

**LTI/SCS 11-695: AI Engineering Spring 2020 19 / 20** 

# <span id="page-20-0"></span>**More realistic: Gustafson's Law (1988)**

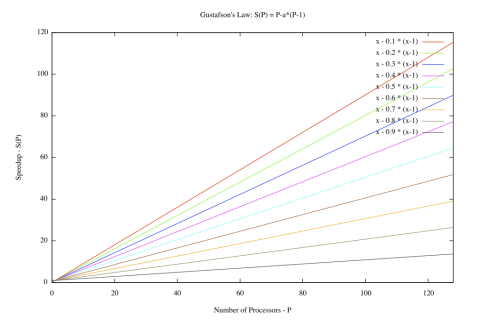

**Carnegie Mellon** 

- Speed up with *N* processors:  $N (N-1)s$ , where *s* is the fraction not amenable for parallelism
- But both are limited to processors
- In practice, clusters have a lot of latency in communication
- There's a tradeoff, such as GPU vs. CPU **LTI/SCS 11-695: AI Engineering Spring 2020 20 / 20** Image credit: wikipedia